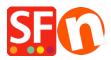

Knowledgebase > Pages and Products > Changing ShopFactory user interface to a different language

## Changing ShopFactory user interface to a different language

Merliza N. - 2022-05-17 - Pages and Products

ShopFactory detects the language in your **Control Panel - Regional Format** setting. The language for ShopFactory user interface does not use the "*Location*" setting. It detects the language in the Regional Format (Date and Time Formats).

## Changing your ShopFactory user interface language:

- In the Windows Search box (beside the Start button), type **region settings**
- From the 'Best match' search results, select "Region Settings (System Settings)"
- Select the dropdown button in the Region Format
- Select the language you want from the dropdown

| Settings        |                                                                           | - 🗆 X                                        |
|-----------------|---------------------------------------------------------------------------|----------------------------------------------|
| 命 Home          | Region                                                                    |                                              |
| Find a setting  | Country or region                                                         | Related settings                             |
|                 | Netherlands                                                               | Additional date, time & regional<br>settings |
| Time & Language | Windows and apps might use your country or region to give you             | settings                                     |
|                 | local content.                                                            |                                              |
| 👼 Date & time   |                                                                           | Get help                                     |
| 🚳 Region        | Regional format Select the "Region Format"<br>here to change the language | Give feedback                                |
|                 | in your SF user interface.<br>Current format: English (United Kingdom)    |                                              |
| ₄≉ Language     | English (United Kingdom)                                                  |                                              |
| Q Speech        | Windows formats dates and times based on your language and                |                                              |
|                 | regional preferences.                                                     |                                              |
|                 |                                                                           |                                              |
| •               |                                                                           |                                              |
|                 | Regional format data                                                      |                                              |
|                 | Select Change data formats to switch among calendars, date, and           |                                              |
|                 | time formats supported by the region.                                     |                                              |
|                 | Calendar: Gregorian Calendar                                              |                                              |
|                 | First day of week: Monday                                                 |                                              |
|                 | Short date: 17/05/2022                                                    |                                              |
|                 | Long date: 17 May 2022                                                    |                                              |
|                 | Short time: 09:52                                                         |                                              |
|                 | Long time: 09:52:08                                                       |                                              |
|                 | Change data formats                                                       |                                              |
|                 |                                                                           |                                              |

- Click *Close* to apply the changes.

- Close ShopFactory and then open it up again – you will now see the interface in the 'region format' language you selected.